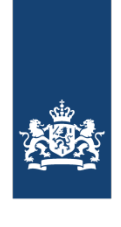

**Dienst Uitvoering** Subsidies aan Instellingen Ministerie van Volksgezondheid, Welzijn en Sport

## Vergoeding artsen en ziekenhuizen

Tegemoetkoming Q-koorts

Artsen en ziekenhuizen kunnen een vergoeding aanvragen voor het afgeven van een verklaring. Deze bedraagt € 41,80 per consult. Wij verzoeken u om vanaf 1 augustus 2019 alleen nog elektronische facturen te sturen via onze broker Trade!nterop. Vanaf deze datum neemt het Financieel Dienstencentrum (FDC) facturen die u per e-mail (PDF) of per post stuurt niet langer in behandeling. Deze ontvangt u dan retour. Hieronder leest u hoe het maken en versturen van elektronische facturen in zijn werk gaat.

## Aanmaken en registreren account e-factureren

Via Trade!nterop kunt u meerdere consulten gebundeld per kwartaal indienen. In de [instructie account aanmakenw](https://tradeinterop.zendesk.com/hc/nl/articles/115000953949-Account-aanmaken-op-tradeinterop-portaal)ordt beschreven hoe u in 6 stappen succesvol een account aanmaakt en activeert. N.B. bij stap 6; het verifiëren en registreren van uw bankrekeningnummer is een verplicht onderdeel voor het aanmaken van uw account. De éénmalig gemaakte kosten á € 0,99 voor het verifiëren van uw bankrekeningnummer kunt u declareren bij uw eerste e-factuur. Op de volgend[e pagina](https://portal.tradeinterop.com/user_login.html) kunt u beginnen met het aanmaken van een account. Dit doet u door te klikken op: MAAK EEN ACCOUNT AAN.

## E-facturen aanmaken en versturen

U bent nog maar een stap verwijderd van het maken en verzenden van een e-factuur. In de volgend[e instructie factuur](https://tradeinterop.zendesk.com/hc/nl/articles/115000954049-Factuur-aanmaken-via-tradeinterop-portaal) [aanmaken](https://tradeinterop.zendesk.com/hc/nl/articles/115000954049-Factuur-aanmaken-via-tradeinterop-portaal) leest u stapsgewijs hoe u handmatig een e-factuur aanmaakt en verzend. Op de e-factuur moet u de volgende velden en gegevens invullen:

- − Selecteer klant: VWS (Ministerie van Volksgezondheid, Welzijn en Sport)
- − Opmerkingen boven de factuurregels: Code 4067-10008-46001
- − Factuurnummer: Uw factuurnummer
- − Factuurdatum: Datum opmaak en verzending e-factuur
- − Klant ordernummer: 000000 (zes keer nul)
- − Valuta: EUR (€)
- − Vervaldatum: 30 dagen
- − Artikelnummer: Zaaknummer (overnemen van toegestuurde verklaring)
- − Omschrijving: Naam en geboortedatum patiënt
- − Aantal: 1
- − Eenheid: Stuks
- − Prijs: € 41,80
- − BTW: Vrijgesteld

Indien u een e-factuur wilt maken waarin u meerdere consulten declareert, dan kunt u op het + icoontje klikken (onder artikelnummer) om een regel toe te voegen. Vervolgens kunt u daar het consult van de volgende patiënt invoeren.

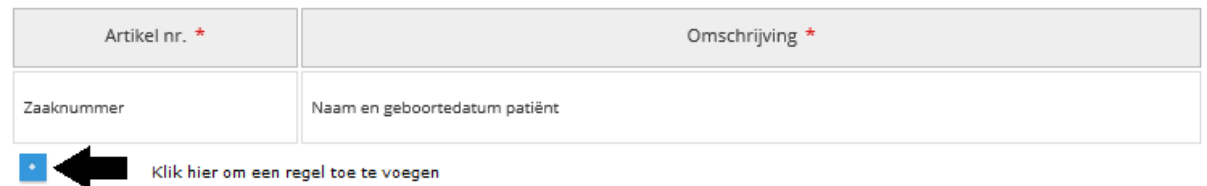

Mocht u vragen hebben over de betaling van uw factuur of wilt u een herinnering of aanmaning versturen aan het financieel Dienstencentrum van VWS, dan kunt u een e-mail sturen naa[r FDC@minszw.nl](mailto:FDC@minszw.nl) of telefonisch contact opnemen via het telefoonnummer 070-3334285.